## **[MINING BUSINESS D](https://miningbusinessdata.com/)ATA** vices [Free Guides](https://miningbusinessdata.com/university/) [Testimonials](https://miningbusinessdata.com/mining-business-data-testimonials/) [Demo](https://miningbusinessdata.com/case-study/)

Build better Dialogflow chatbots

May 15, 2017

## **Embedding DialogFlow (API.AI) chatbot into your WordPress site**

You might have noticed on the sidebar that I have an API.AI chatbot. In case I decide to remove it or reposition it in the future, this is what it looks like as of today:

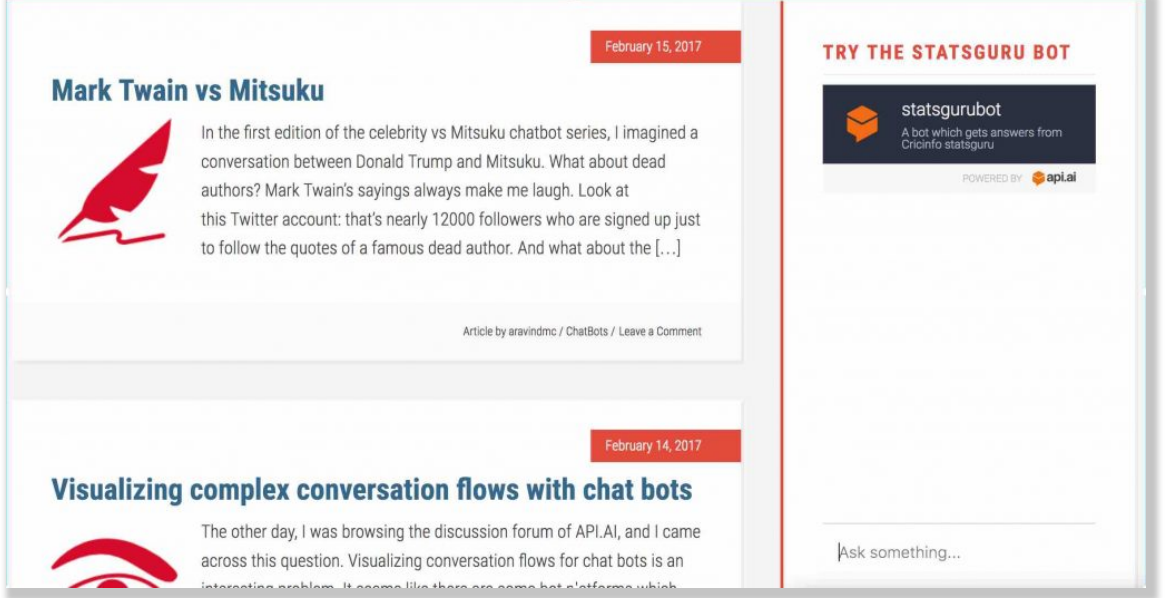

There is also multiple chat bots embedded into this site, which you can see by visiting my [BotFolio.](http://miningbusinessdata.com/botfolio/)

So how do you add an API.AI chat bot to your WordPress website?

The key is to look at the embed code from your Agent Page on API.AI.

4/25/2019 Embedding DialogFlow (API.AI) chatbot into your WordPress site - Mining Business Data

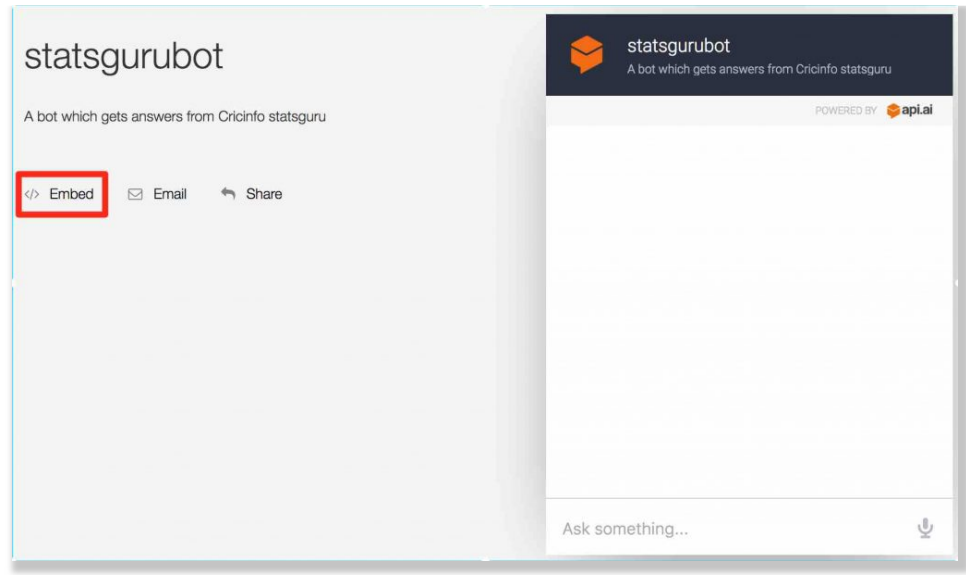

This is an example of what the embed code looks like:

```
<iframe width="350" height="430" src="https://console.api.ai/api-
client/demo/embedded/bbcfe49d-bc2e-4881-bb65-805b3573f572"></iframe>
```
The italicized URL is what we are looking for.

You can either use a plugin such as [iFrame](https://wordpress.org/plugins/iframe/) plugin (the free version is sufficient for our use case) or the [iFrame widget](https://wordpress.org/plugins-wp/iframe-widget/).

For the iFrame plugin, you simply replace the src with the URL from API.AI, like this:

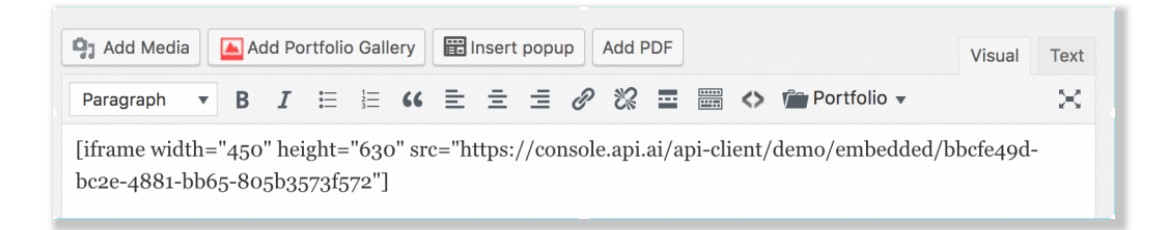

For the iFrame sidebar widget, it is even easier, you just copy/paste the URL from API.AI into the URL textbot for the widget.

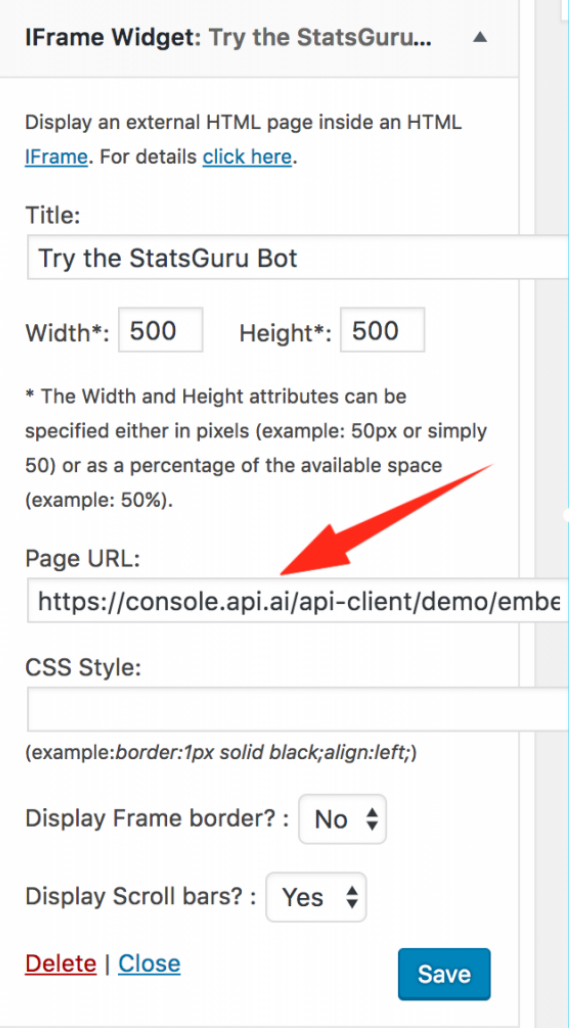

There are also some questions I have seen around having a chat bot popup from the bottom of the page in a popup window. The method is pretty much the same, but you probably need a paid plugin such as [Popup Builder](https://wordpress.org/plugins/popup-builder/) PRO version which allows you to create a popup into which you can embed an iFrame.

If you have reached this point and you are wondering what kind of bot you should create for a WordPress website in the first place, why not check out [my book on creating a curator chat bot](https://www.amazon.com/dp/B01N9ZOEML) and adding it to your website?

The chatbot you create with this method uses the builtin iFrame integration from API.AI, where [the hyperlinks are not clickable. Using some programming, you can also create chatbots which](http://miningbusinessdata.com/chatbot-demo/) are much more customizable (e.g. can show hyperlinks).

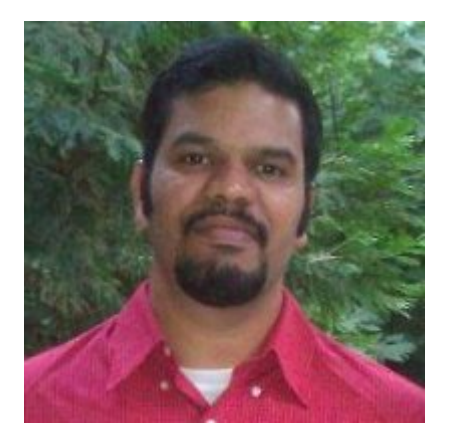

## **About Aravind Mohanoor**

I am a DialogFlow consultant/trainer with a background in Natural Language Processing and Machine Learning.

I help businesses prototype/design/build DialogFlow chatbots. [Click here](http://miningbusinessdata.com/services/) if you are interested in working with me.

<span id="page-3-0"></span>[Follow me on Twitter](https://twitter.com/aravindmc)

4 comments Newest  $\bullet$  comments first